# **Chapter 2**

# Language Concepts in VB.NET and C#

# ––––––––––––––––––––––––––––––––––––––––––––––––––––––––––––––––––––––––––––– **Chapter 2 Language Concepts in VB.NET and C#**

By the end of this chapter, you should see that the difference between the two languages is very minor, and you shouldn't be afraid to use one or the other when you start developing .NET applications.

#### **a. Variables :**

In C# and Visual Basic .NET, you use variables to store information.

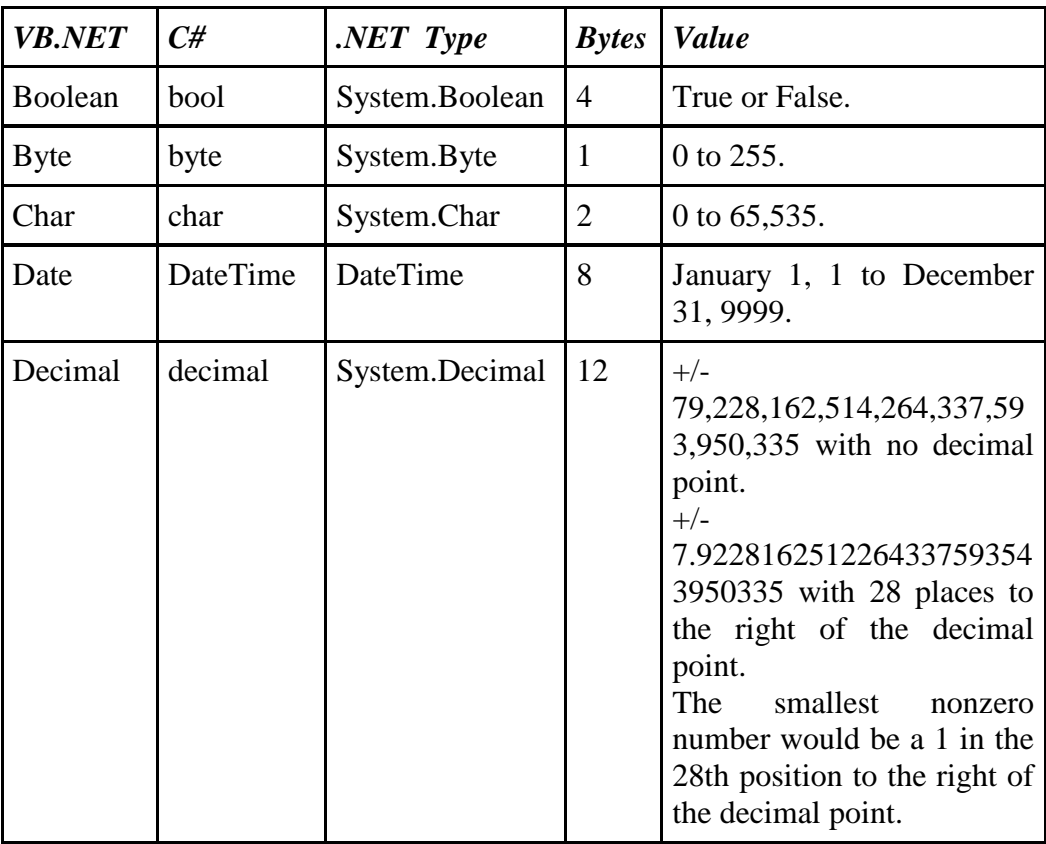

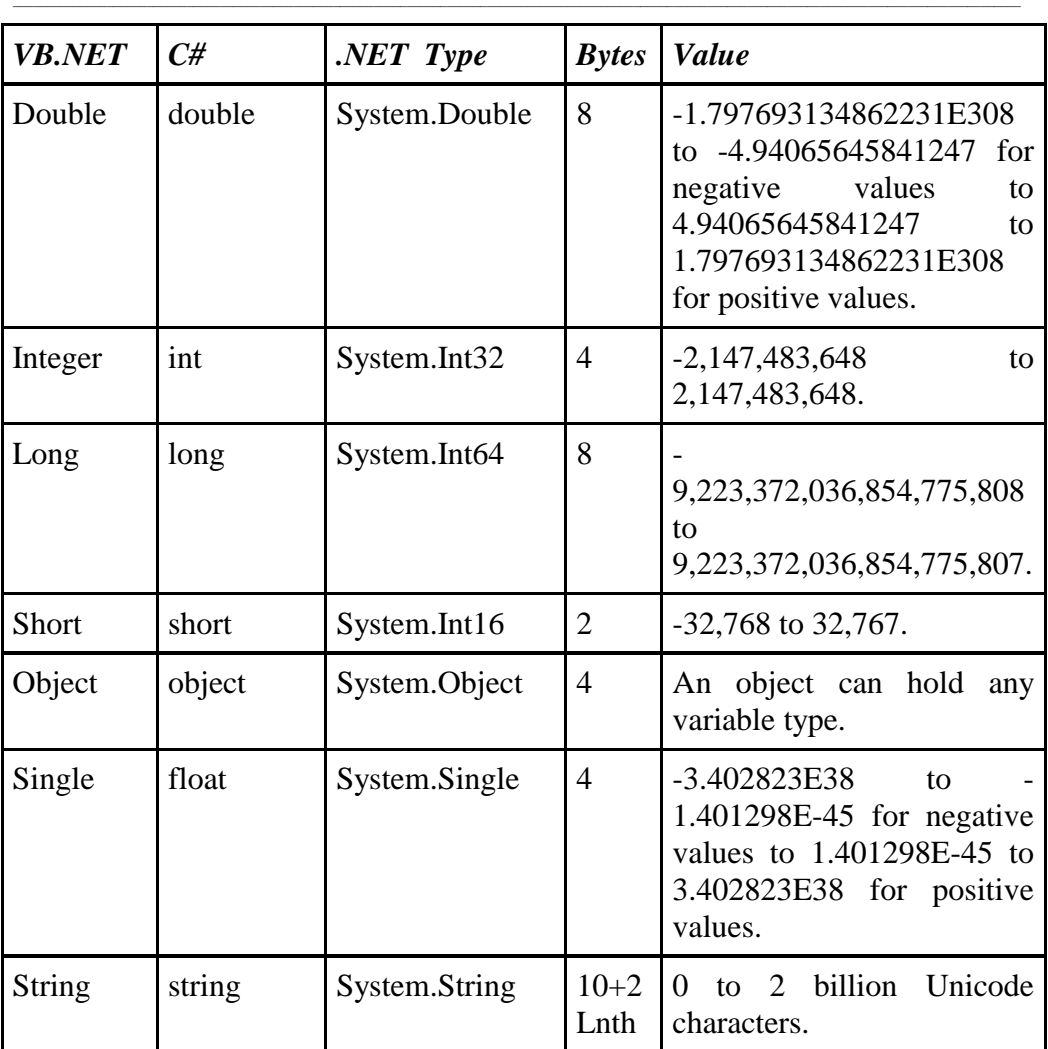

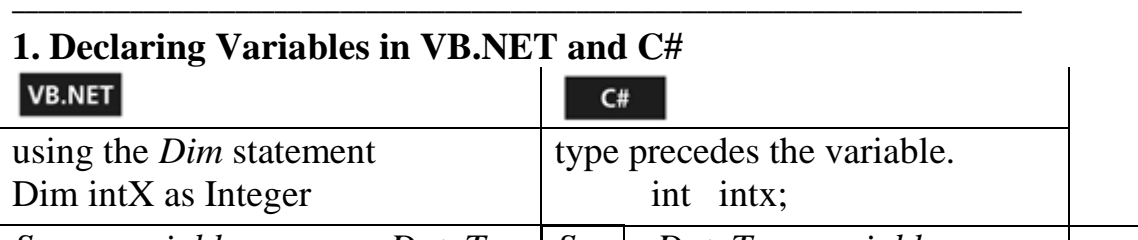

*Scope variable\_name* as *DataType Scope DataType variable\_name*

The *Scope* of the variable defines where the variable can be accessed.

#### $C#$ **Note**

C# is a **case-sensitive** language. If you declare variables named intX, INTX, IntX, and intx, you'll have four separate variables. In VB.NET, they all be considered the same variable because VB.NET isn't a case-sensitive language.

Also in C#, all statements are followed by the **semicolon**. So, a semicolon must follow a variable declaration, and anything after the semicolon is another statement .

you can declare multiple variables in a single statement

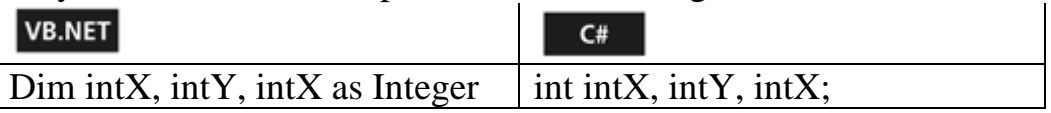

# **Note**

you can specify **multiple variables** on same line with **different data types**.

Dim intX as Integer, Dim strName as string

 $\geq$  You can also set the value of a variable when you declare it:

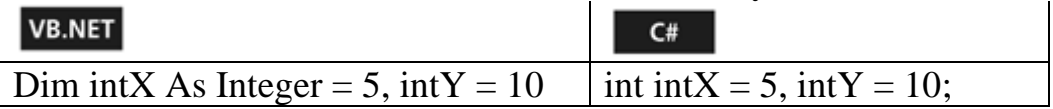

#### **2. Understanding Variable Scope**

 you can optionally declare variables with an **access modifier**, which specifies where the variable can be accessed by other elements within your application.

–––––––––––––––––––––––––––––––––––––––––––––––––––––––––––––––––––––––––––––––––––––––––––––––––––––––––––––––––––––––––––––––––––––––––––––––––––––––

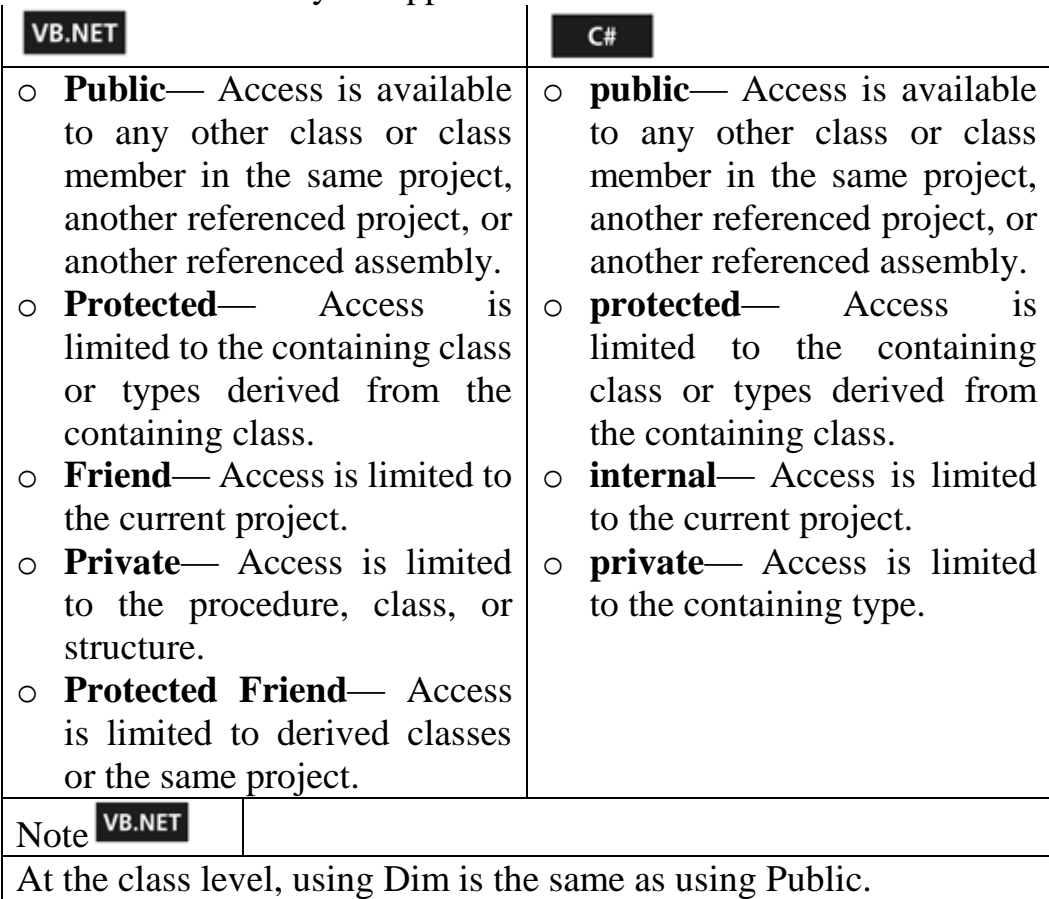

If no access modifier, the member is **private**.

#### **Illustrating Code**

#### VB.NET

' Public Class variable accessible to ' any object that derives from this class Public Class Class1

 ' Public to this class and derived classes Public strName As String

–––––––––––––––––––––––––––––––––––––––––––––––––––––––––––––––––––––––––––––

 ' Private to this class only Private intX As Integer

 ' Accessible from any class in project Friend intZ As Integer

 ' Private Sub Procedure available to ' Class1, NOT classes derive from Class1 Private Sub Test()

 ' Private to the procedure Test() Dim intX As Integer End Sub ' Public Sub Procedure available to Class1, ' and any classes that derive from Class1 Public Sub TestPublic() End Sub End Class

```
C#
// Public Class variable accessible to 
// any object that derives from this class
   public class Class1
 {
     // Public to this class and derived classes
     public string strName;
    // Private to this class only
     private int intX;
     // Accessible from any class in project
     internal int intZ;
    public Class1() \{ \} // Private Sub Procedure available to 
    //Class1, NOT classes derive from Class1
     private void Test()
\left\{\right. // Private to the procedure Test
       int intX;
     }
    // Public Procedure available to Class1, 
     // and any classes that derive from Class1
     public void TestPublic()
\{\qquad\}}
```
#### **3. Using Constant Variables**

A *constant* is an access modifier that enables you to declare a variable whose value doesn't change throughout your application. The best example of a constant is PI.

#### VB.NET

Const myPI As Decimal  $= 3.4799897$ Const name As String= "MOHAMMED EL-DOSUKY"

#### $C#$

const decimal my $PI = 3.4799897$ ; const string name="MOHAMMED EL-DOSUKY";

#### **4. Using static (in c#) / Shared(in VB.NET) Variables**

static / Shared variable's scope is public or private to the class that it's in, but isn't affected by instances of the class.

–––––––––––––––––––––––––––––––––––––––––––––––––––––––––––––––––––––––––––––

#### VB.NET

Public Class StaticTest

Public Shared globalCounter As Integer

 Public Shared Function Increment() As Integer  $globalCounter += 1$  Return globalCounter End Function

End Class

#### $C#$

```
public class StaticTest
{
 public StaticTest () { }
   public static int globalCounter;
  public static int Increment()
\{ return ++globalCounter;
   }
```
}

Now declare an instance of StaticTest, as this VB.NET code demonstrates:

Dim x As New StaticTest() Dim c As Integer =  $x$ . Increment() MessageBox.Show(c.ToString) Dim y As New StaticTest()

 $c = v$ . Increment() MessageBox.Show(c.ToString)

Each separate instance of the StaticTest class retains the value of the globalCounter variable. It's shared across all instances of the class.

#### **5. Using the New (in VB.NET) / new (in c#) Keyword**

- used for creating new object instances and setting their members to default values
- you must normally create an instance of a class before you attempt to access any of its members.

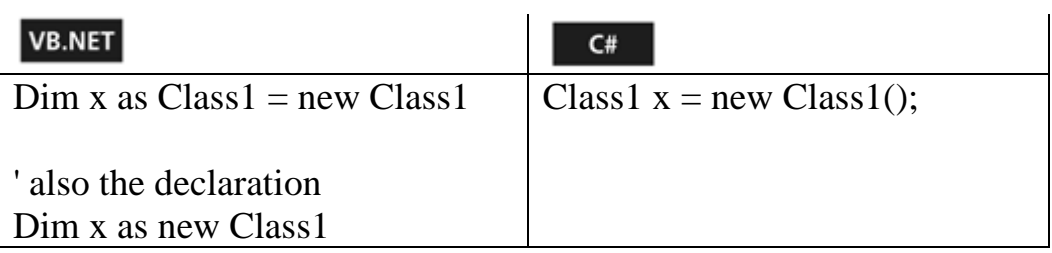

 $\cong$  After you've declared X as a new instance of the class Class1, you have access to the members of Class1 using the dot notation.

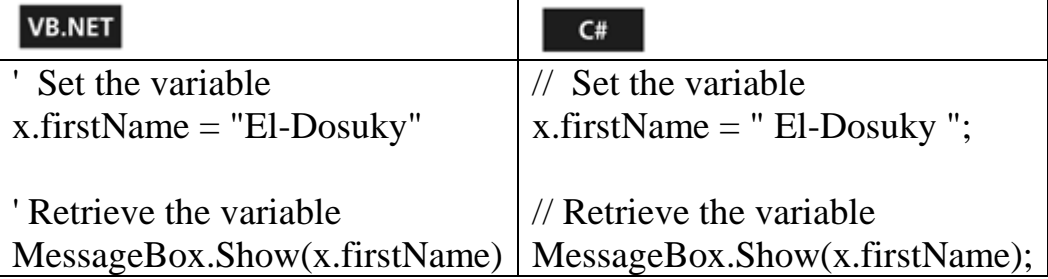

**b. Operators** : arithmetic, assignment, bitwise, comparison, concatenation, logical.

–––––––––––––––––––––––––––––––––––––––––––––––––––––––––––––––––––––––––––––

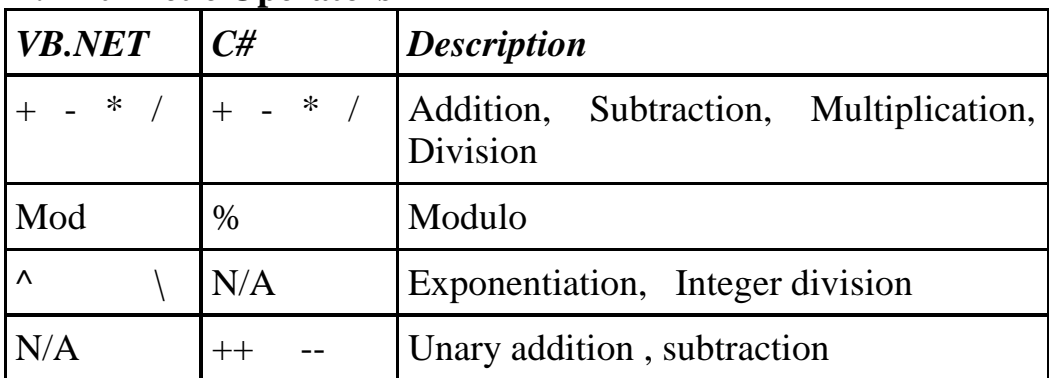

#### **1.Arithmetic Operators**

#### C#

private void testOperators() { int  $X = 50$ ; int  $Y = 10$ ;

 // Addition - returns 60  $MessageBox.Show((X + Y).ToString());$ 

 // Subtraction - returns 40 MessageBox.Show((X - Y).ToString());

 // Multiplication - returns 500  $MessageBox.Show((X * Y).ToString());$ 

```
 // Division - returns 5
MessageBox.Show((X / Y).ToString());
```

```
 // Modulo - returns 0
MessageBox.Show((X % Y).ToString());
```
}

#### VB.NET

```
Private Sub testOperators()
 Dim X As Integer = 50Dim Y As Integer = 10
```
 ' Addition - returns 60  $MessageBox.Show((X + Y).ToString())$ 

 ' Subtraction - returns 40  $MessageBox.Show((X - Y).ToString())$ 

 ' Multiplication - returns 500  $MessageBox.Show((X * Y).ToString())$ 

 ' Division - returns 5  $MessageBox.Show((X / Y).ToString())$ 

 ' Modulo - returns 0 MessageBox.Show((X Mod Y).ToString())

 ' Modulo - returns 10 MessageBox.Show((Y Mod X).ToString())

 ' Exponent - returns 9.76562E+16  $MessageBox.Show((X \wedge Y).ToString())$ End Sub

#### **2. Assignment Operators**

take a value from the right side and assign it to the value on the left.

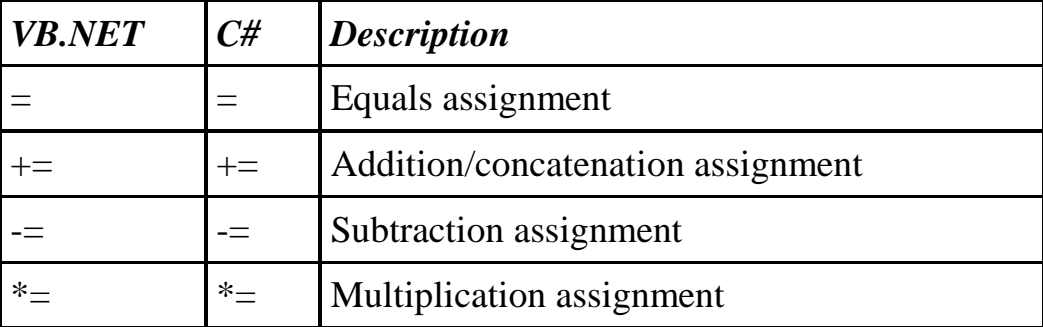

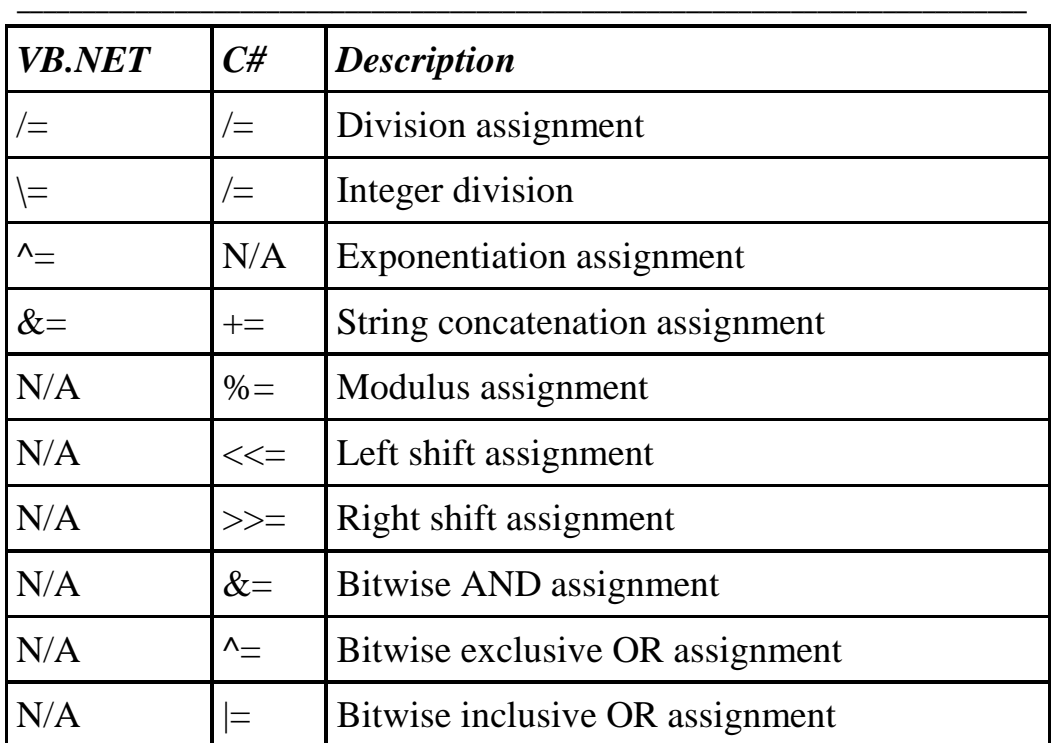

#### $C#$

private void testOperators() { int  $X = 50$ ; int  $Y = 10$ ;

MessageBox.Show( $(X + Y)$ .ToString()); // returns 60

 $MessageBox.Show((X - Y).ToString()); // returns 50$ 

MessageBox.Show( $(X \le Y)$ .ToString());//returns 500

 $MessageBox.Show((X \le Y).ToString()); // returns 50$ 

MessageBox.Show( $(X = Y)$ .ToString());// returns 10

}

#### VB.NET

Private Sub testOperators()

Dim X As Integer  $= 50$ 

Dim Y As Integer  $= 10$ 

 $X = Y$  : MessageBox.Show(X) ' returns 60

 $X = Y$  : MessageBox.Show(X) ' returns 50

 $X^* = Y$  : MessageBox.Show(X) ' returns 500

 $X = Y$  : MessageBox.Show(X) ' returns 50

 $MessageBox.Show((X = Y).ToString())$  ' returns FALSE End Sub

–––––––––––––––––––––––––––––––––––––––––––––––––––––––––––––––––––––––––––––––––––––––––––––––––––––––––––––––––––––––––––––––––––––––––––––––––––––––

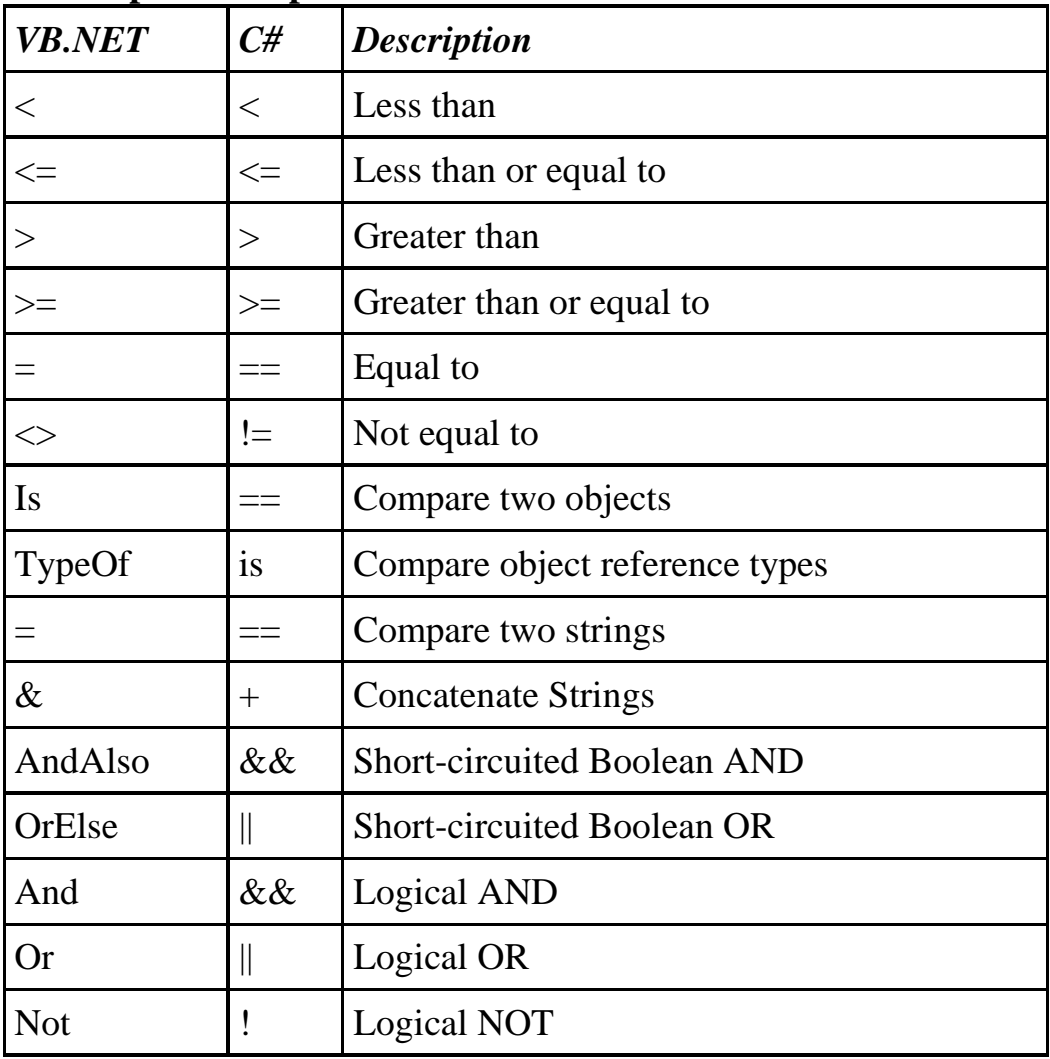

#### **3. Comparison Operators**

```
C#private void testOperators()
{
 int X = 50;
 int Y = 10;
 if (X < Y)\{ //This never shows, X is NOT less then Y
    MessageBox.Show("X greater than Y");
   }
  string s1 = "Dosuky";string s2 = " dosuky";
 if (s1 == s2)\left\{ \right.// This never shows, Dosuky \neq dosuky
   MessageBox.Show("s1 = s2");
 }
 if (s1 == "Dosuky" || s2 == "dosuky")\{// This shows, s1 or s2 = Dosuky
   MessageBox.Show("s1 or s2 = Dosuky"); }
}
```
#### **c. Decision Structures**

*Decision structures* are program elements that control the flow of your application.

–––––––––––––––––––––––––––––––––––––––––––––––––––––––––––––––––––––––––––––

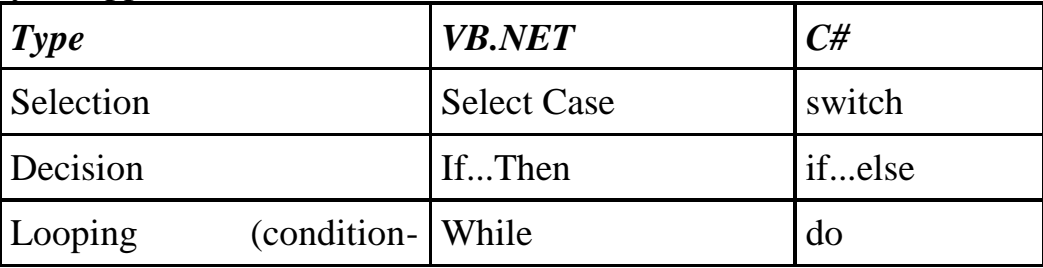

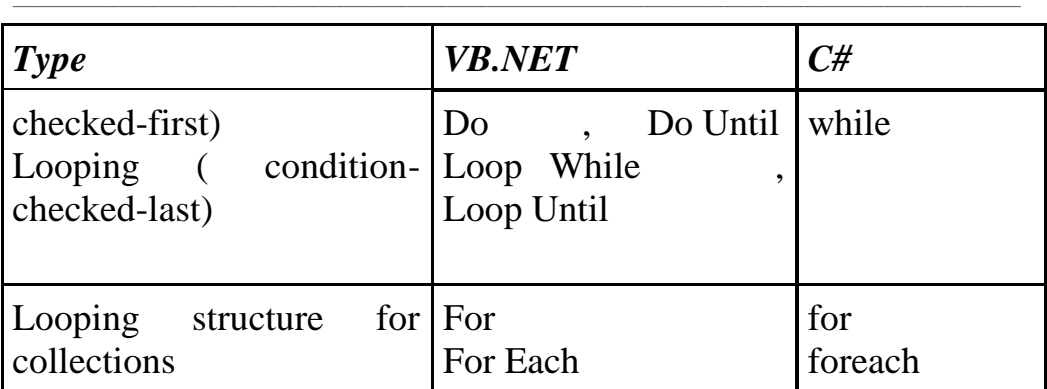

### **1. Select Case (in VB.NET) and switch in (c#)**

in C#, syntax of switch:

```
switch (expression)
{
  case constant-expression:
    statement
    jump-statement
   [default:
    statement
    jump-statement]
}
```
Valid **jump statements** in C#

- **break** Terminates the closest loop or conditional statement in which it appears.
- **continue** Passes control to the next **iteration** of the enclosing iteration statement.
- **default** If the expression being evaluated in a switch statement doesn't match any of the corresponding case constant expressions, the default label is used.
- **goto** Transfers control to a label within the looping or switch statement.
- **return** Terminates execution of the executing method and passes control back to the caller.

Chapter 2 Language Concepts in VB.NET and C#

```
string strName = "El-Dosuky";
switch(strName)
{
  case "Merna":
  case "Mona":
    // ….
    break;
  case "El-Dosuky":
   //……
    break;
  default:
    // ….
    break;
}
```
In VB.NET , syntax of Select Case is very complex format. Here we give an example :

–––––––––––––––––––––––––––––––––––––––––––––––––––––––––––––––––––––––––––––

```
\overline{\text{Dim intX As Integer}} = 50Select Case intX
   Case Is > 51
     \mathbf{r}_{\text{max}} Case 43 Or 57 Or 98
     \mathbf{r}_{\ldots} Case 5 to 9
     \mathbf{r} .
   Case Else
End Select
```
For valid jump statements in VB.NET, say **Exit X** Where x is Sub| Function| For| .... You can also use **return** or **goto**.

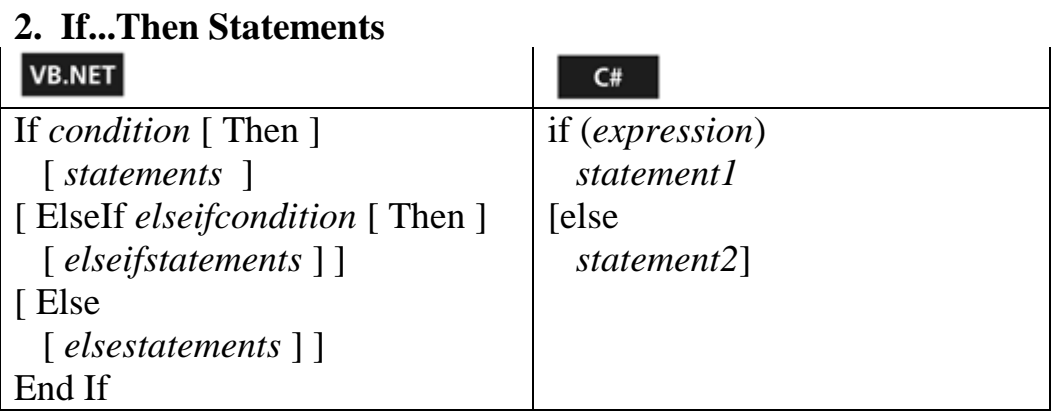

#### VB.NET

Dim intX As Integer  $= 10$ If  $intX > 11$  Then  $MessageBox.Show("intX > 11")$ ElseIf  $intX < 5$  Then  $MessageBox.Show("intX < 5")$ Else MessageBox.Show("Fallback code block") End If

## $C#$

```
int intX = 10;
if (intX > 11)
 MessageBox.Show("intX > 11");else if (intX < 5)MessageBox.Show("intX < 5");else
```
MessageBox.Show("Fallback code block");

### **3. Looping Structures**

*While* (in VB.NET) and *while*(in C#)  $\rightarrow$  execute while a condition is true. *Do...Loop* (VB.NET) and *do* (C#)  $\rightarrow$  execute until a condition is satisfied. *For...Next* (VB.NET) and *for* (C#)  $\rightarrow$  execute a specified number of times. *For...Each* (VB.NET) and *foreach*  $(C#) \rightarrow$  execute for each item in a collection.

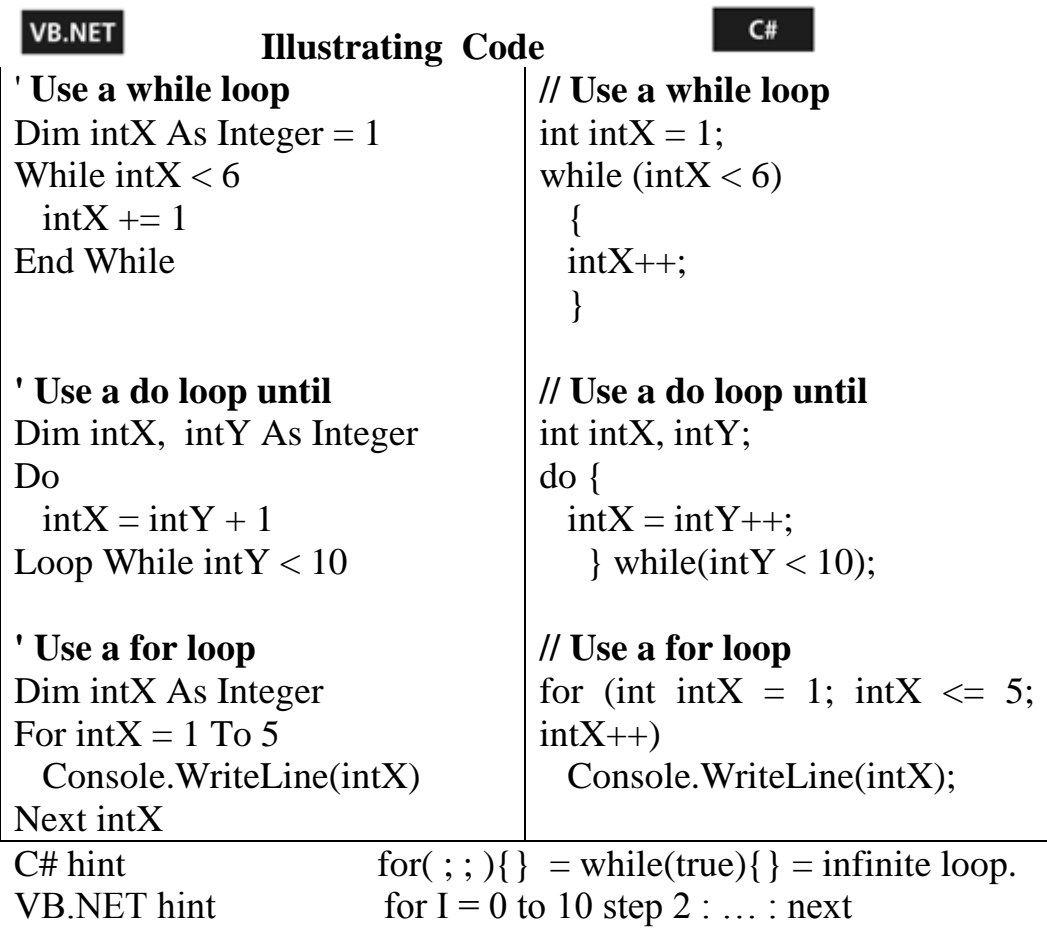

–––––––––––––––––––––––––––––––––––––––––––––––––––––––––––––––––––––––––––––

# **4.Some useful instructions ( IIf in VB.NET or ?: in c# )**

–––––––––––––––––––––––––––––––––––––––––––––––––––––––––––––––––––––––––––––––––––––––––––––––––––––––––––––––––––––––––––––––––––––––––––––––––––––––

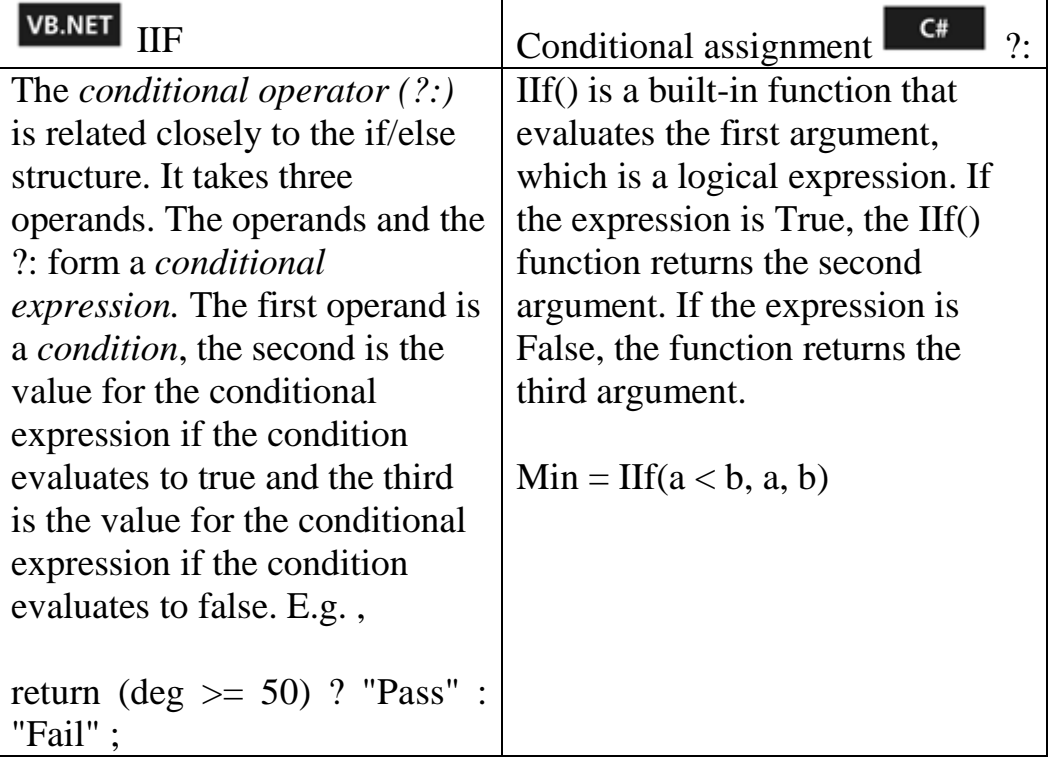

## **5. Data-Type Conversion Functions**

#### **In VB.NET**

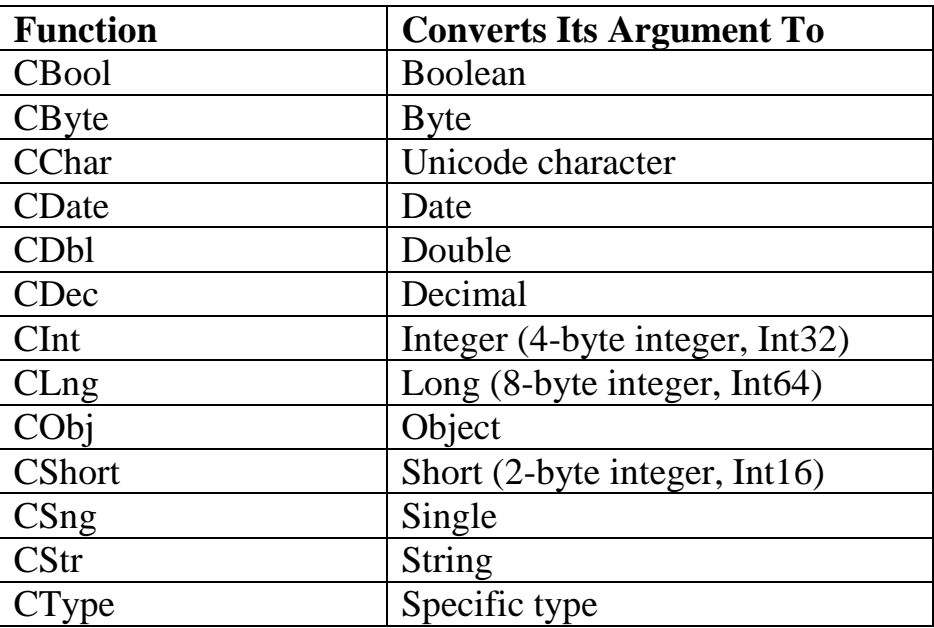

For example Dim A As Integer Dim B As Double  $B = CDbl(A)$ 

Also in VB.NET, use **Val**() to parse a string and return the first piece forming a double number.

–––––––––––––––––––––––––––––––––––––––––––––––––––––––––––––––––––––––––––––

```
In c#, we use casting. 
      int x = (int) y;// Or
      Class1 x = y as Class1;
```
But both c# and VB.NET make use of the class **Convert**. Try use it . Also, both make use of **int.parse() , double.parse**(), …. Try use them.

# **Debuging**

**Debug** class is found in the **System.Diagnostics** namespace.

**Debug** is used to determine the runtime state of your code .

Using **Debug.Writeline**, the data is sent to the **Output** window by default. You can add a listener and direct the output to an event log or a text file. Code written using **Debug** shows up in the build only if current build configuration is **Debug**. Not in **Release**.

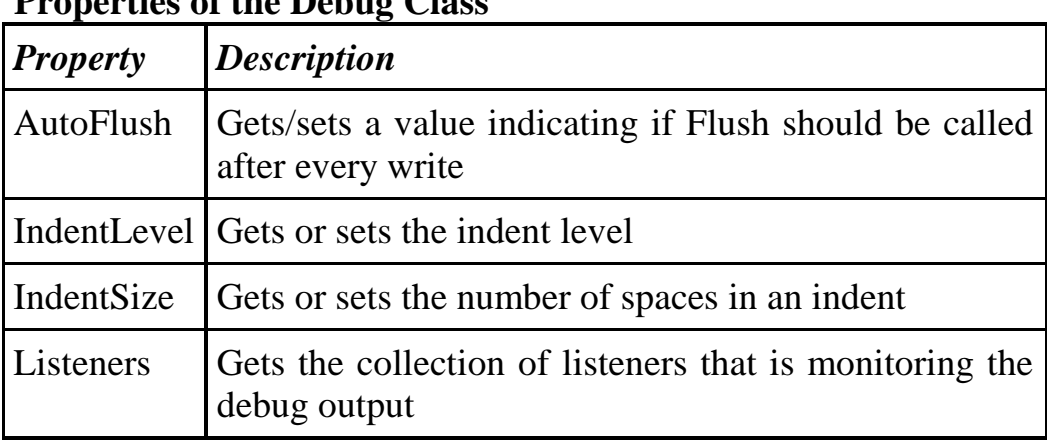

#### **Properties of the Debug Class**

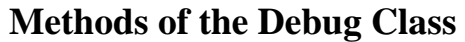

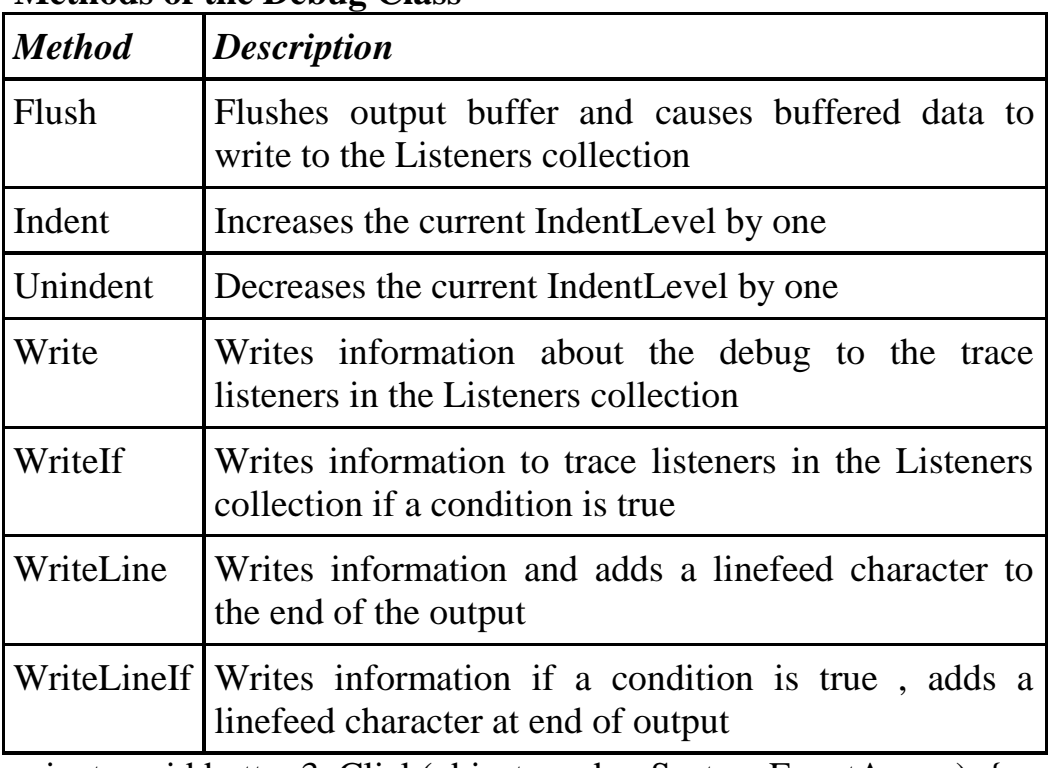

private void button3\_Click(object sender, System.EventArgs e) { int  $x = 5$ ;

System.IO.Stream fOut =

System.IO.File.Create(@"C:\csConsoleOut.txt");

System.Diagnostics.TextWriterTraceListener textListener = new System.Diagnostics.TextWriterTraceListener(fOut);

System.Diagnostics.Debug.Listeners.Add(textListener);

System.Diagnostics.Debug.WriteLine("This is going to a text file"); System.Diagnostics.Debug.Indent(); System.Diagnostics.Debug.WriteLineIf( $x = 7$ , " $X = 7$ "); System.Diagnostics.Debug.WriteLineIf( $x = 5$ , " $X = 5$ ");

textListener.Flush();

}

When you run the project, the default Output window displays the following:

#### **This is going to a text file**  $X = 5$

#### **Using Breakpoints to Debug Code Breakpoints can be set in the following five ways:**

 click on the margin to the left of the line where the breakpoint should be set

–––––––––––––––––––––––––––––––––––––––––––––––––––––––––––––––––––––––––––––

- Place the cursor on the line where the breakpoint should occur and press F9
- Select New Breakpoint from the Debug menu
- Right-click the line of code and select New Breakpoint or Insert Breakpoint .
- Place the cursor on the line where the breakpoint should occur and press Ctrl+B .

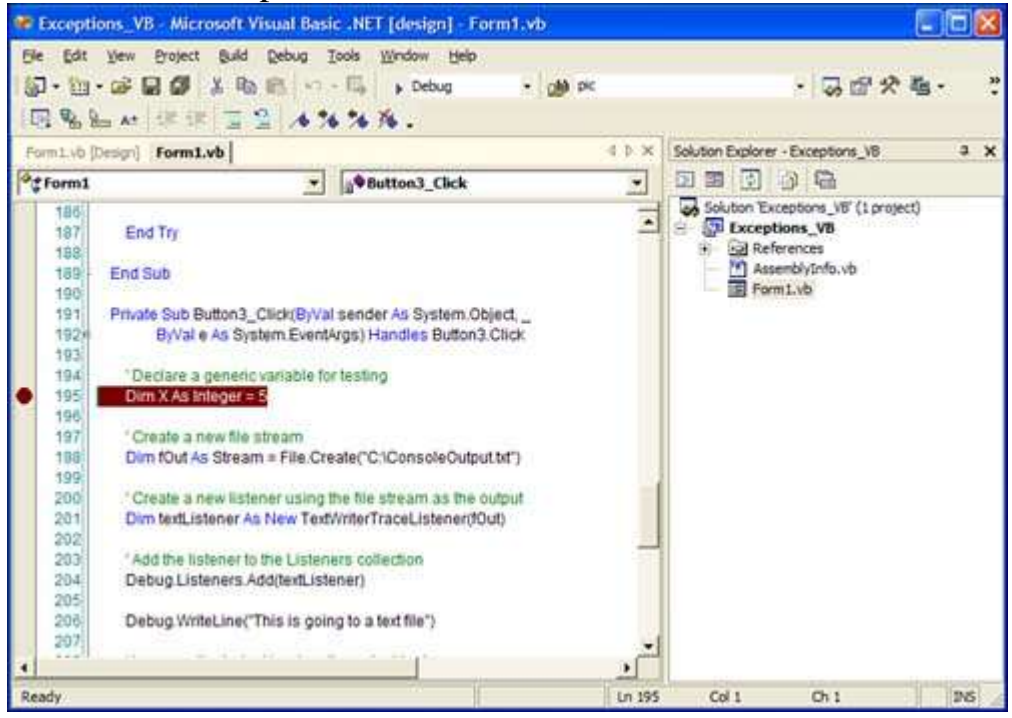

#### **To remove breakpoints, you can**

 click on the margin to the left of the line where the breakpoint is currently set

–––––––––––––––––––––––––––––––––––––––––––––––––––––––––––––––––––––––––––––––––––––––––––––––––––––––––––––––––––––––––––––––––––––––––––––––––––––––

- Place the cursor on the line where the breakpoint occurs and press F9
- Right-click the line of code and click Remove Breakpoint from the context menu
- Select Clear All Breakpoints from the Debug menu

#### **To disable/enable breakpoints, you can**

- Right-click the line of code where the breakpoint should be disabled (enabled) and select Disable (Enable) Breakpoint from the contextual menu
- Select Disable (Enable) All Breakpoints from the Debug menu

#### **If you haven't set a breakpoint, but still want to enter break mode, you can**

- Press Ctrl+Break at any time while the application is running
- Select Break All from the Debug menu

#### **Using the Command Window**

The command window has two modes: command mode (default) and immediate. With command window you can evaluate an expression, execute a statement, or print any variable's value in the current scope. To change between command mode an immediate mode, type **cmd** or **immed** at the command prompt and press the Enter key.

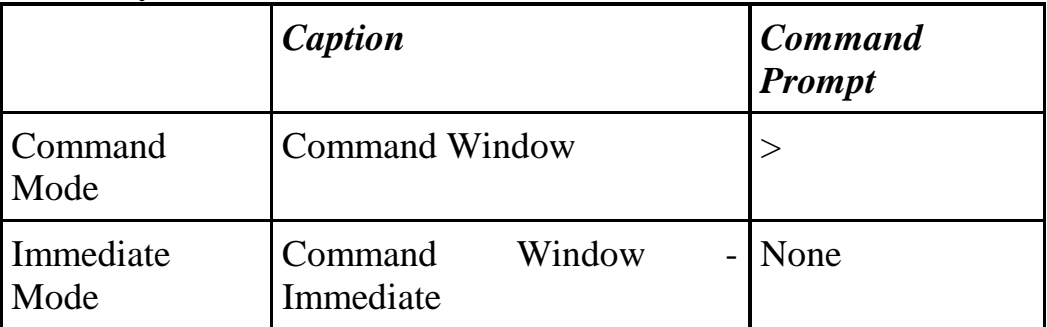

write varName or expr then press Enter

#### ––––––––––––––––––––––––––––––––––––––––––––––––––––––––––––––––––––––––––––– **Using the This/Me Window**

The This/Me window enables you to view and modify data members of the object.

The window is named This in C# and Me in Visual Basic.

By double-clicking in the value cell of the data member, you can edit the current value of that member and it's changed for the existing execution scope.

#### **Using the Autos Window**

The Autos window is similar to the This/Me window .

The difference is that the Autos window displays variables used in the current statement and the previous statement for C++ and C#, or the current statement and the three statements on either side of the current statement for Visual Basic.

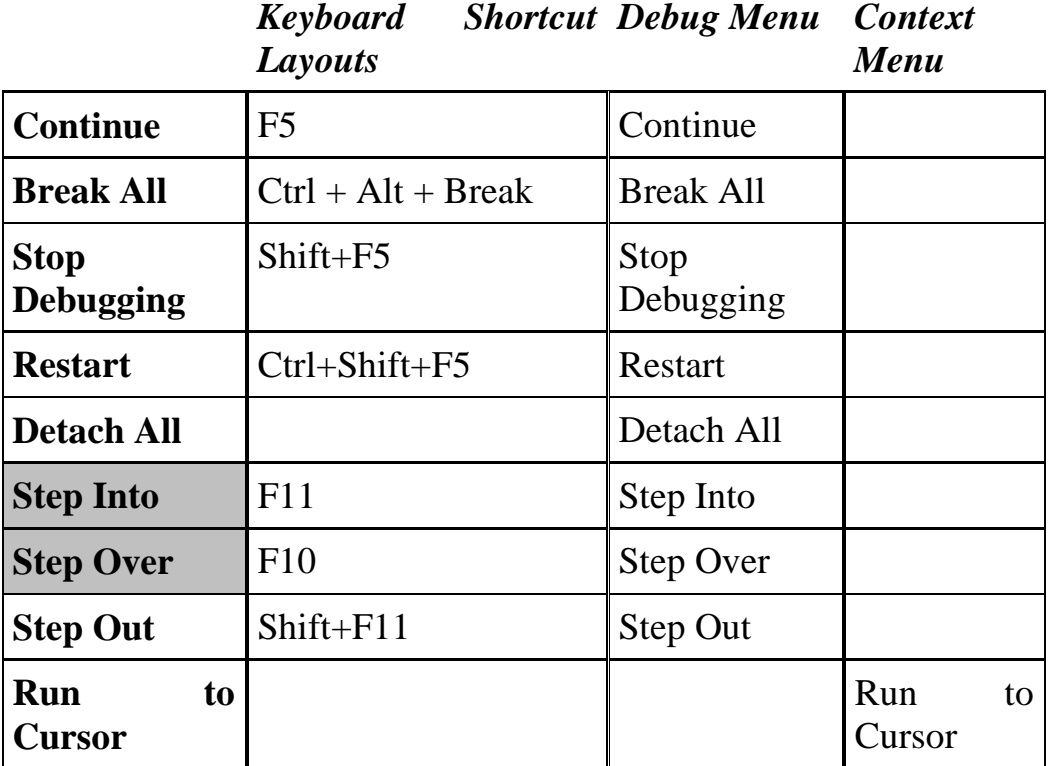

#### **Stepping Through Code**